## **Instructions to access student advising report**

To access your advising report, go to Buckeye Link:<http://buckeyelink.osu.edu/>

Under the "Enrollment and Academic History" section (about halfway down the page) you will click on "Advising Report" (see screen shot below)

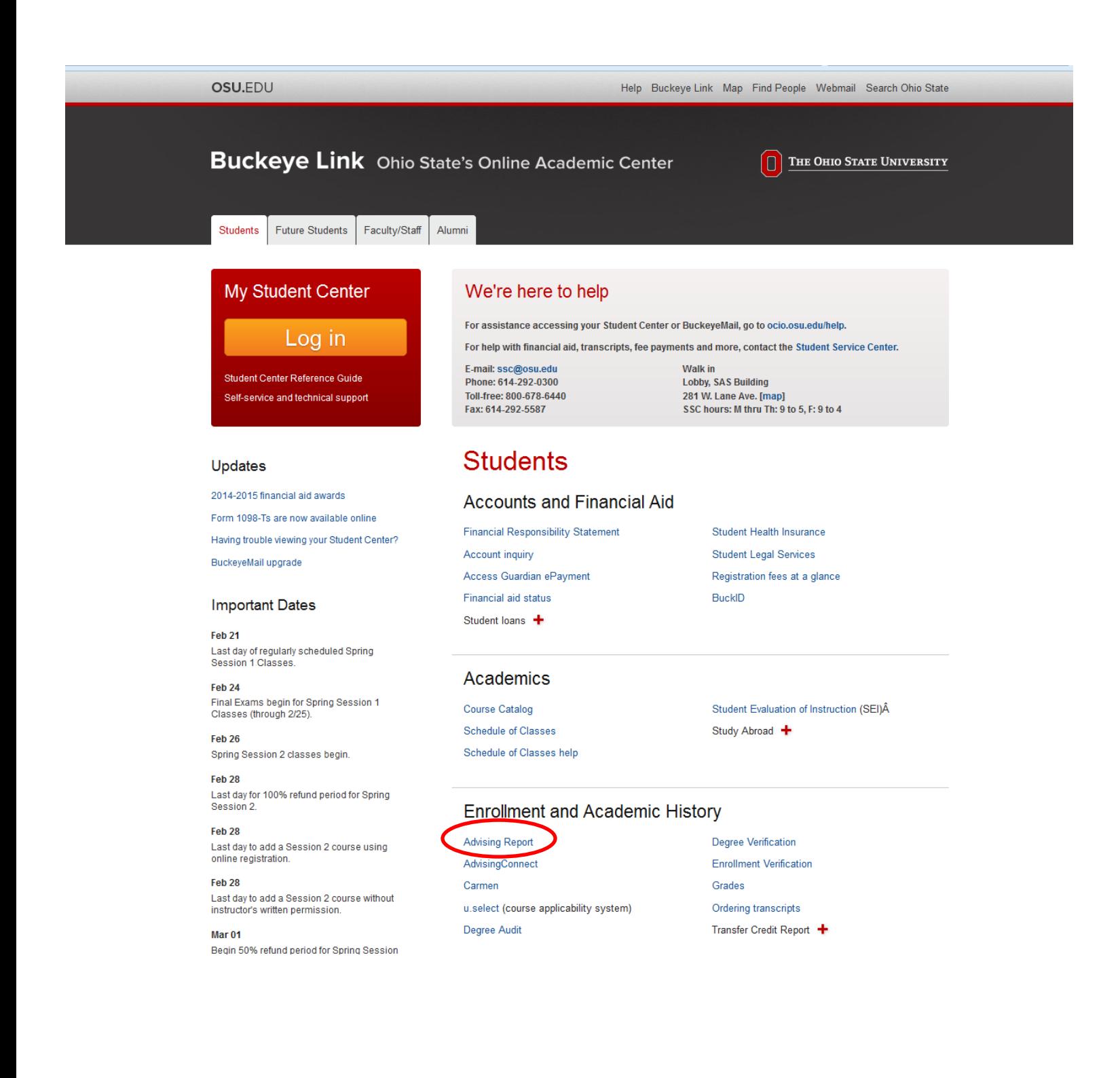